## Quel est le format de fichier TFST?

Le format de fichier TFST est développé par Tansee.com pour stocker les données de messages SMS, MMS, iMessage et WhatsApp provenant d'appareils iPhone, iPad ou iPod Touch sur un Mac.

Le fichier TFST, qui porte l'extension de fichier « .tfst », peut être ouvert à l'aide de Tansee iPhone Message Transfer pour Mac. Vous pouvez soit double-cliquer sur le fichier .tfst, soit ouvrir Tansee iPhone Message Transfer pour Mac, puis accéder à Fichier > Ouvrir le fichier tfst.

Voici un [guide étape par étape](http://fr.tansee.com/how-to-transfer-message-from-iphone-to-mac.html) sur la façon de transférer des SMS, MMS, Données iMessage et Whatsapp de votre iPhone, iPod ou iPad vers votre Mac.

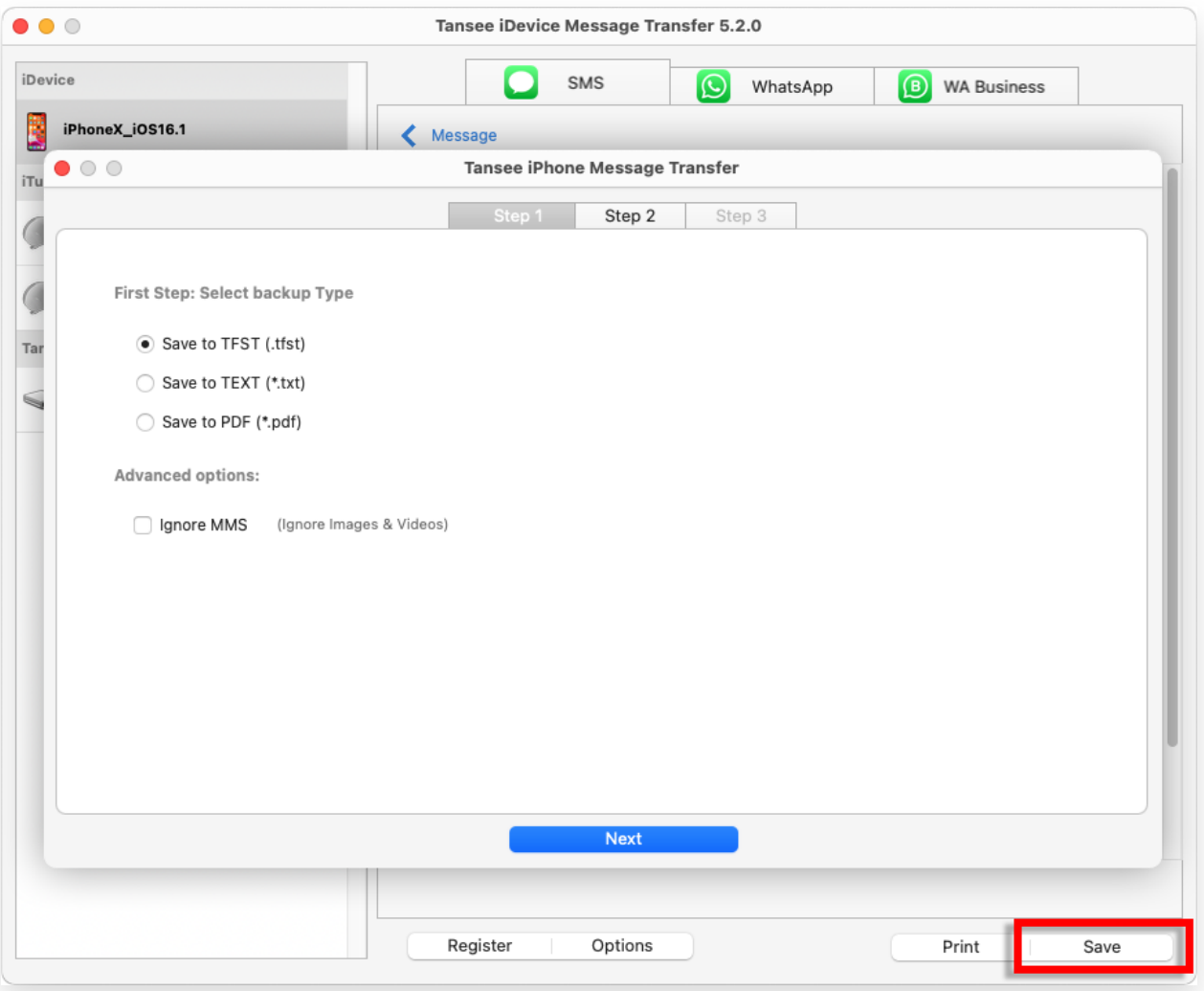

[Page d'accueil](http://fr.tansee.com/) [Soutien](http://fr.tansee.com/support.html)

[politique de confidentialité](http://fr.tansee.com/privacypolicy.html) [Affilier](http://fr.tansee.com/affiliate.html)

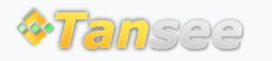

© 2006-2024 Tansee, Inc

[Contactez-nous](http://fr.tansee.com/contact.html)